## **Agent SNMP sur un serveur**

## **Dans ce TD …**

Nous allons nous installer un agent SNMP sur un serveur Linux, et l'utiliser depuis un manager

## **Installation du manager sous Linux**

Normalement, aucune commande snmp n'est disponible par défaut sur les distributions Ubuntu. Il va donc falloir les installer sur la machine virtuelle qui vous servira de Manager. Pour cela, vous allez installer le module snmp.

Créez la machine virtuelle Manager (OS = Linux Ubuntu) en utilisant la carte réseau eth0 de la machine physique. Paramétrez sa configuration IP.

Lancez la commande *apt-get install snmp* , qui permet d'installer le module snmp sur votre Manager.

## **Mise en place d'un agent snmp sur un serveur**

Vous allez maintenant devoir mettre en place et configurer un agent snmp sur une autre machine virtuelle (appelé agent par la suite). Vous pourrez ainsi, à partir du Manager, observer les différents paramètres proposés par cet agent.

Créez la machine virtuelle serveur, en utilisant la carte eth0, et paramétrez sa configuration IP

Installez le module agent snmp (snmpd) sur votre machine virtuelle agent.

Il faut maintenant configurer le daemon snmpd pour qu'ils puisse répondre aux requêtes du manager. Toute la configuration se fait dans le fichier /etc/snmp/snmpd.conf. Ce fichier est assez complexe. Heureusement, l'outil snmpconf va nous permettre de le créer sans trop de difficulté …

Tapez la commande snmpconf - r none - q basic setup

Vous ne configurerez que le contrôle d'accès snmp v1/v2c. Dans cette partie, vous définirez une communauté d'accès en lecture écriture, appelée private, et restreinte à la machine locale (127.0.0.1). Une seconde communauté en lecture seule, appelée public, sera accessible depuis toutes les machines, mais ne permettra que l'accès au sous-arbre de la mib 1.3.6.1.2.1.1

Une fois la configuration terminée, pensez à relancer le daemon snmpd ensuite : service snmpd<sup>2</sup> restart).

Vous allez maintenant récupérer les valeurs de différentes variables inhérentes à votre agent :

- taille totale de la mémoire vive (RAM)
- taille de la mémoire vive libre
- taille totale du swap
- taille de la swap libre
- nb de processus actifs sur le système
- taille de la partition /
- quantité utilisée de la partition /
- quantité libre de la partition /

Bien entendu, ces différentes variables dépendent du système, et ne peuvent donc pas toutes être trouvées dans la MIB classique (1.3.6.1.2). Il va falloir donc « fouiller » dans la partie Entreprise (1.3.6.1.4) de la MIB, c'est-à-dire dans la partie propriétaire (non normalisée) de la MIB

Deux sous arbres de la MIB vous seront utiles :

- 1.3.6.1.2.1.25 dans la MIB classique
- 1.3.6.1.4.1.2021 dans la partie Entreprise

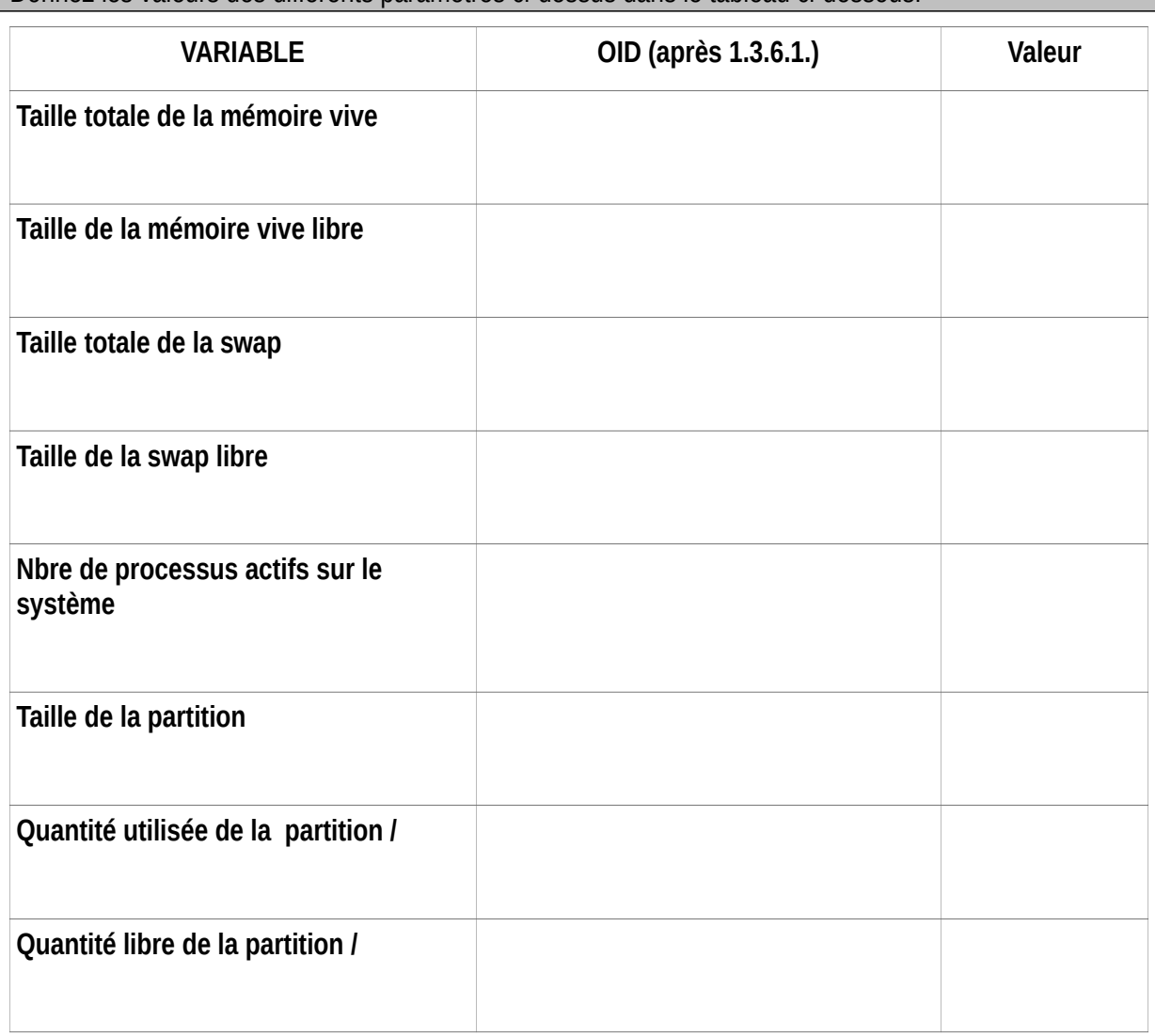

Donnez les valeurs des différents paramètres ci-dessus dans le tableau ci-dessous.